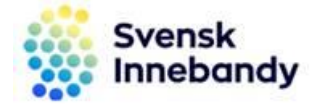

2018-09-18

## **Skicka kallelse till motståndare och domare**

Förenkla uppgiften med att skicka en e-postkallelse till motståndare och domare via Kallelsefunktionen i iBIS.

## **Gör så här – via lagets matchlista**

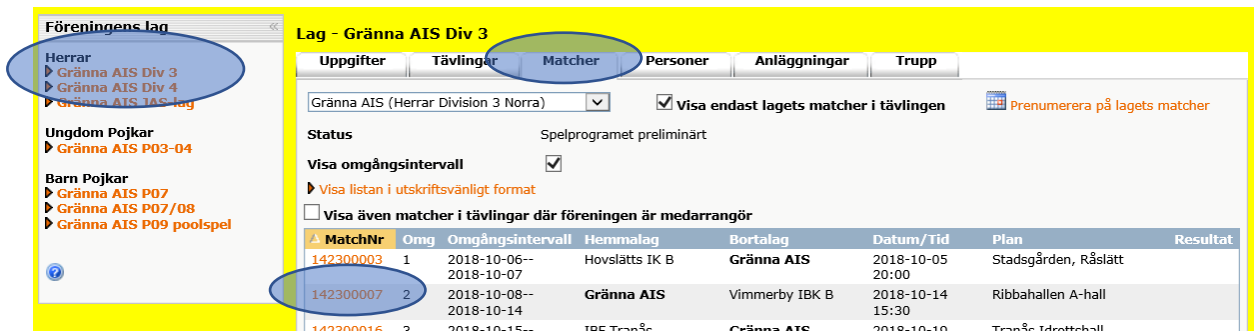

- 1. Klicka på lagnamnet i vänster menyrad.
- 2. Klicka på fliken Matcher och välj match.

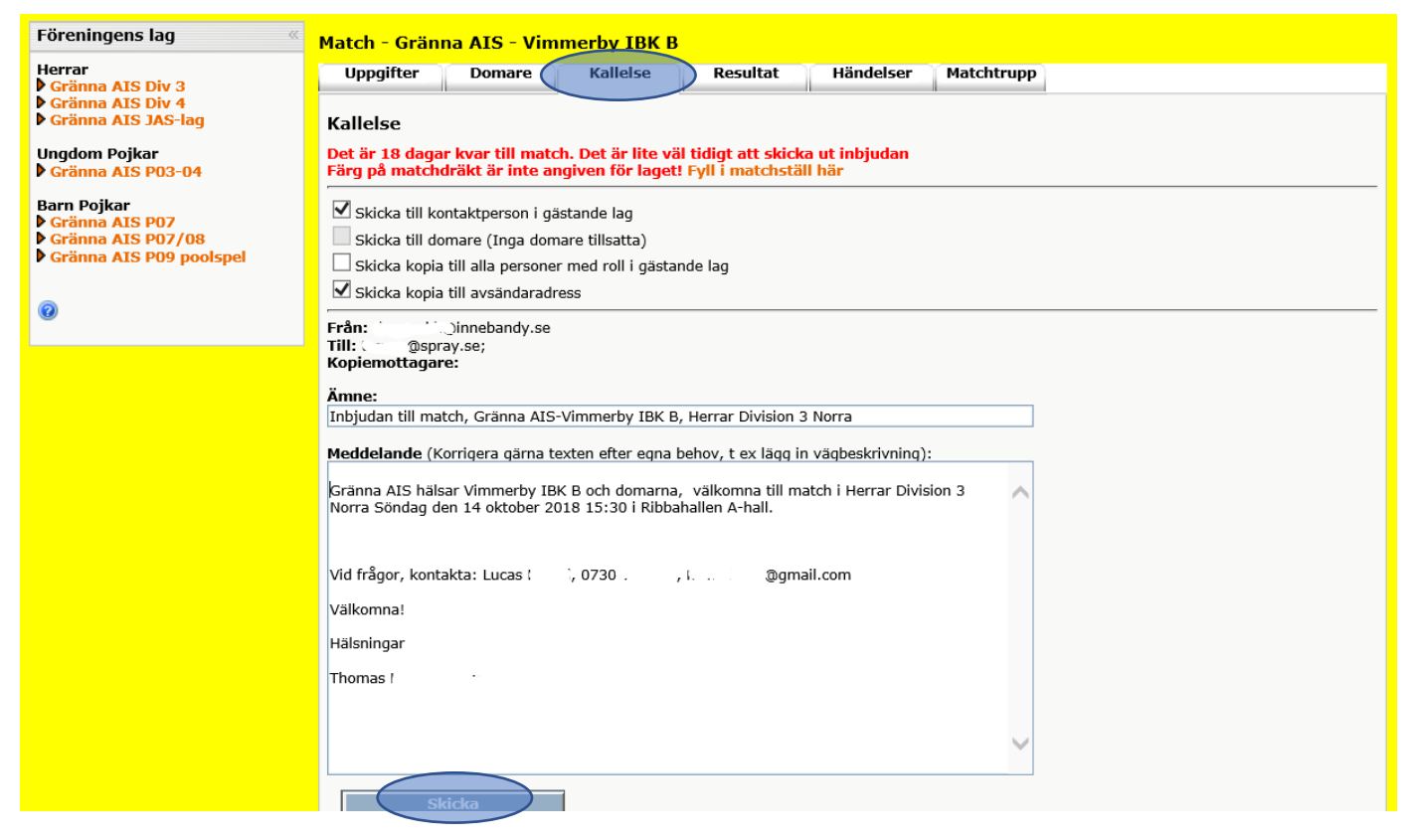

a. Klicka på fliken Kallelse.